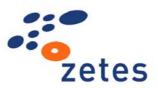

# The Belgian eID card

Physical and Optical Security Features

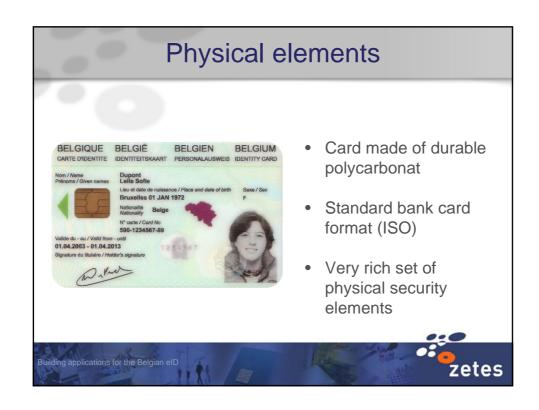

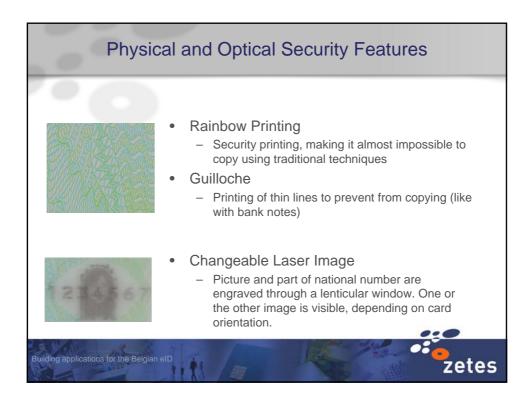

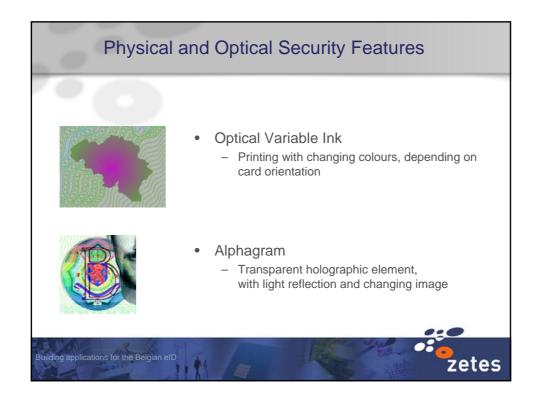

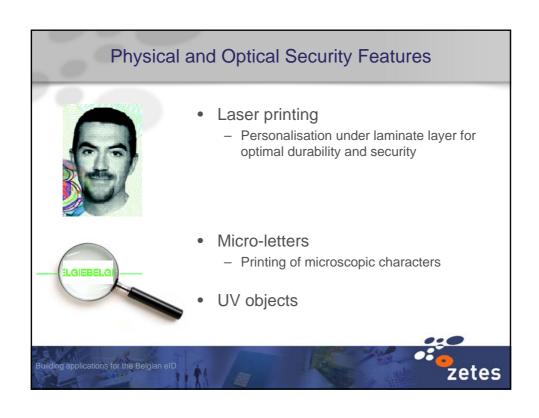

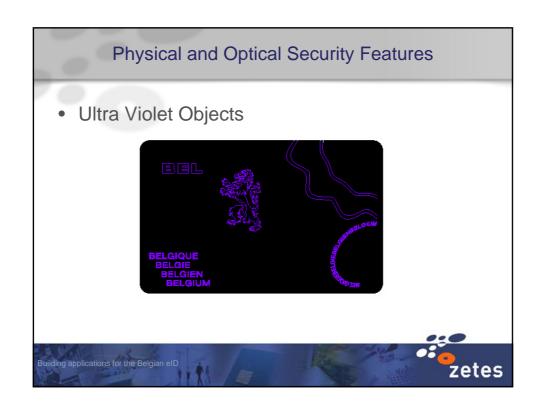

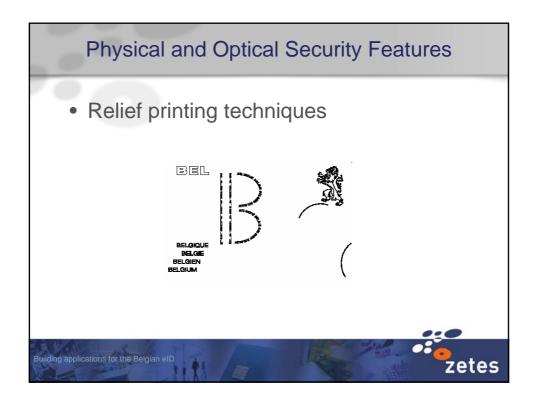

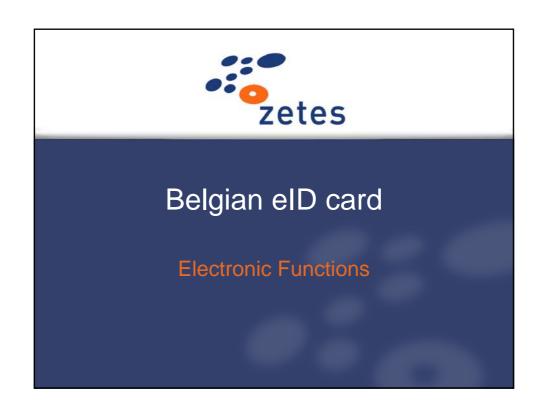

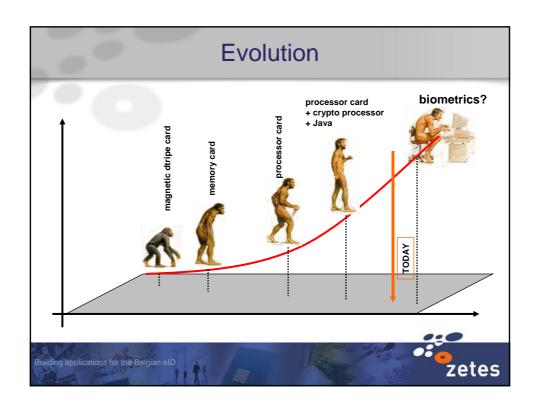

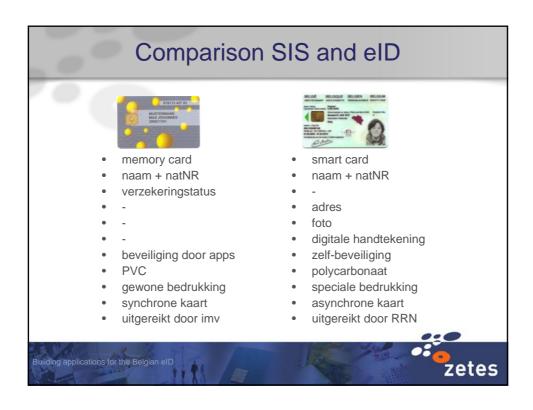

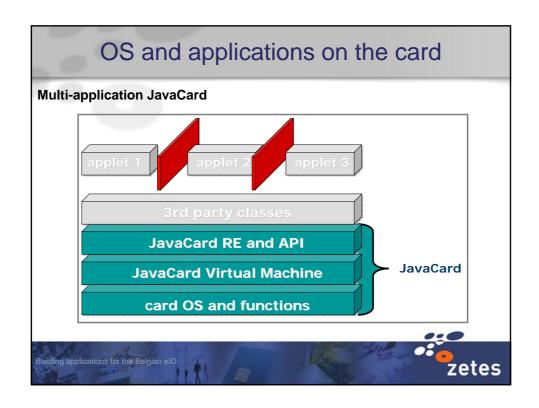

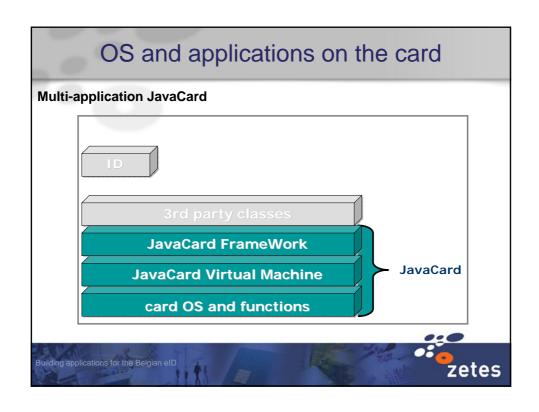

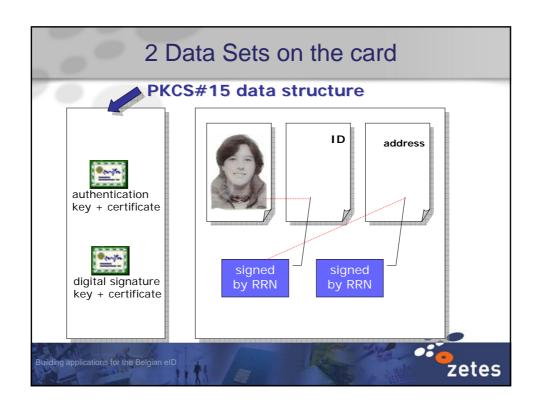

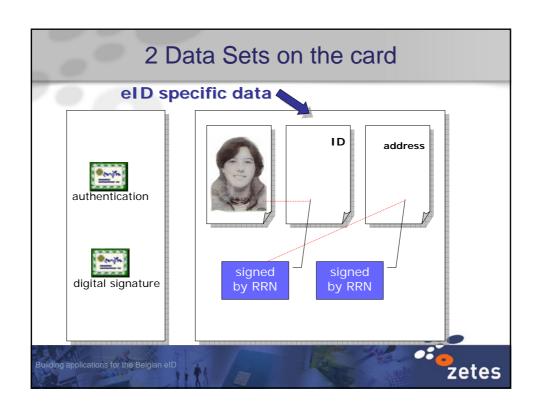

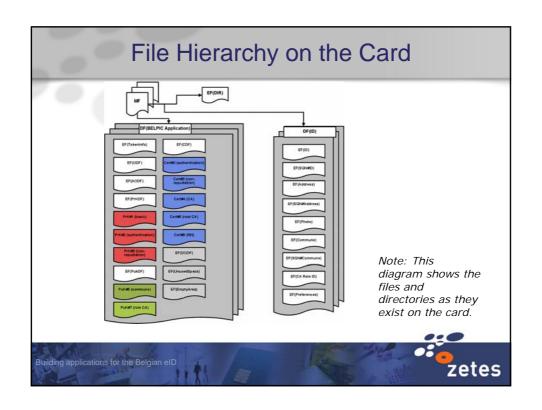

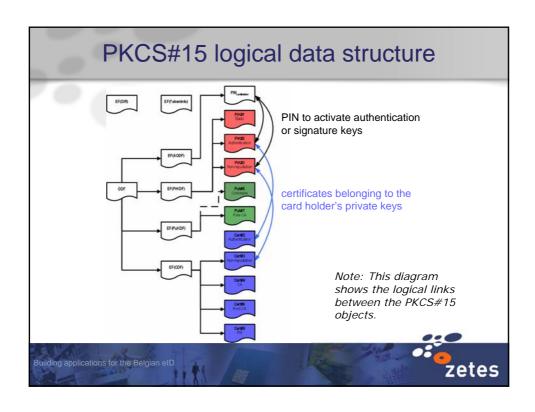

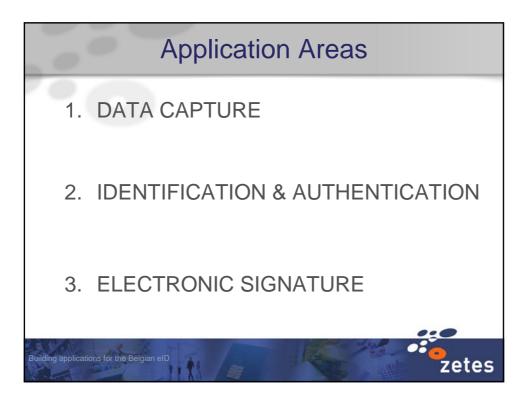

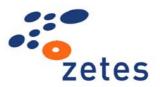

# Building Applications for the Belgian eID card

Card Readers and Terminals

## PC/SC

- Cards, readers and computers made by different manufactures work together.
- Device independent APIs
- Resource management to allow multiple applications to share multiple smartcard devices with potentially multiple card slots.

Building applications for the Belgian eID

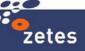

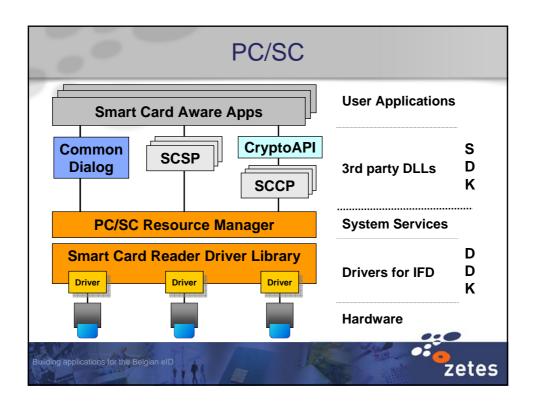

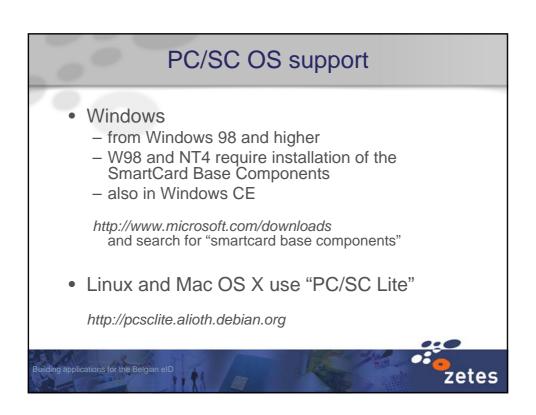

## PC/SC and PIN-pad readers

- PC/SC has no provisions for PIN-pad card readers
- public eID middleware (CSP and PKCS#11) allows plug-in extensions for PIN-pad readers
- specifications are available on the FedICT web site
- it is up to a vendor or distributor to provide these extensions for their hardware

Building applications for the Belgian eID

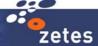

#### **Device Classification** Class 2 Class 5 Class 1 Class 3 Class 4 Connection unconnected connected connected Connected Connected PC/SC PC/SC (PC/SC) (PC/SC) PIN entry key pad key pad key pad key pad LCD display (LED) LED LCD display LCD display (buzzer) buzzer buzzer Embedded Crypto Device Embedded firmware Firmware firmware progr/downl firmware software progr/downl Classic Vasco "ISABEL" Xiring XiPass FINREAD Example SPR532 ACS ACR80 C/R tokens reader Cherry keyb zetes

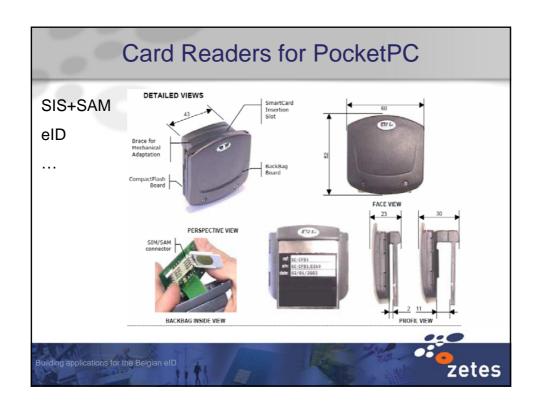

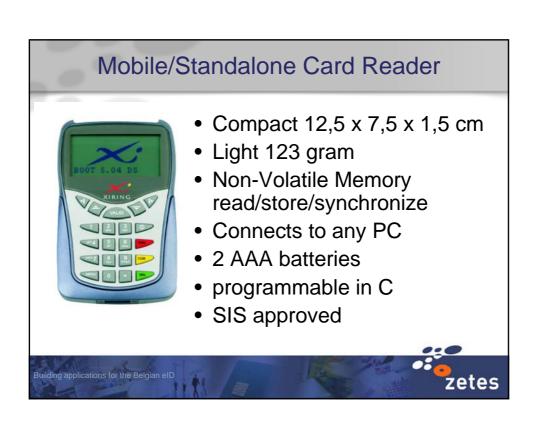

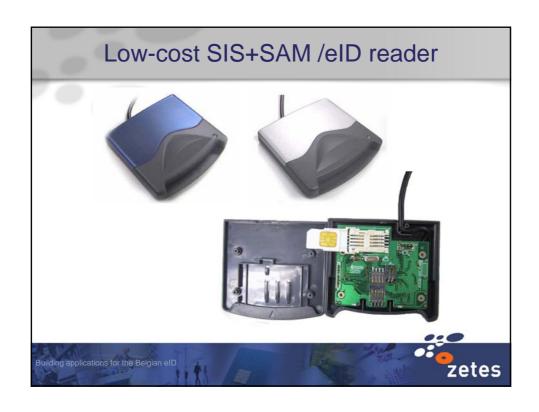

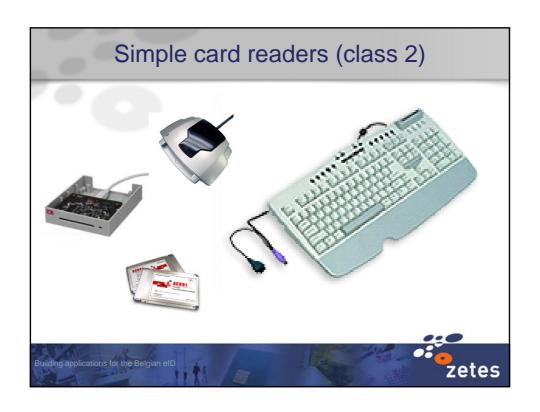

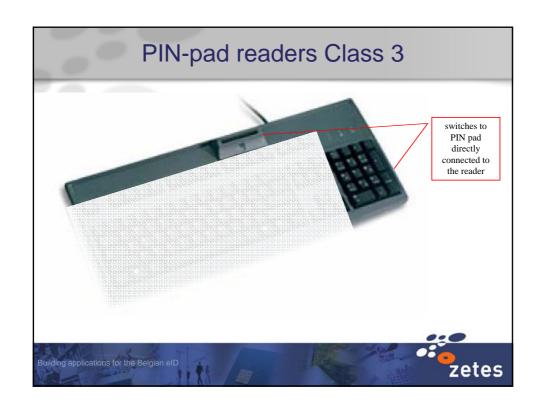

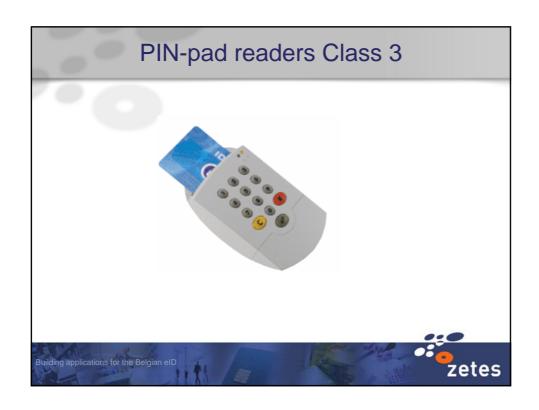

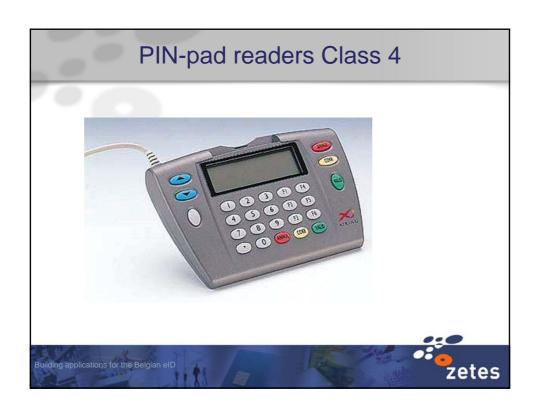

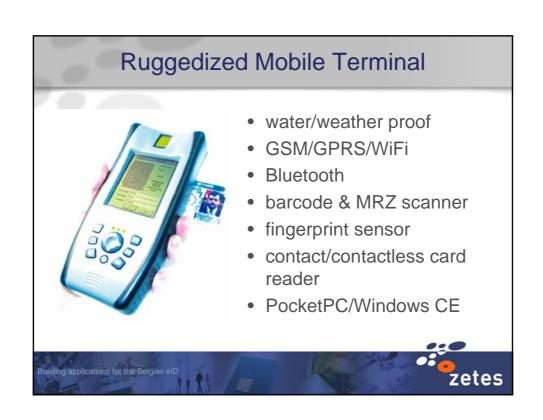

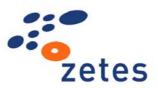

## The Belgian eID card

Building Applications Software Development Kit

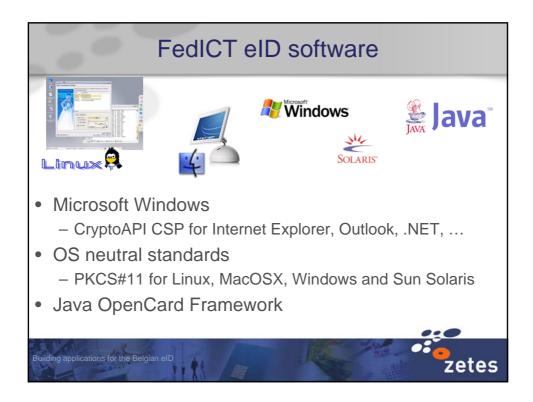

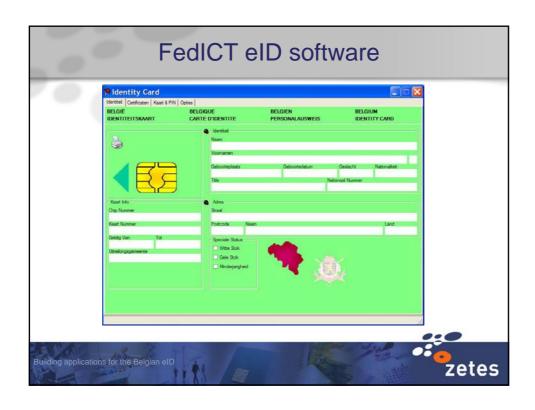

The main goals of the FedICT eID SDK are:

- To provide an easy way to retrieve the identity information from any version of a Belgian Identity Card
- · To automate and hide all validation mechanisms
- To provide an easy to use interface to reduce the integration time in applications
- self-sufficient; as an example, all identity functions will automatically
  - select the right application before reading the identity file
  - ensure they are not interrupted in the middle of a file read
  - interpret the contents of a file based on the card version

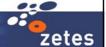

illding applications for the Belgian eID

| API<br>Dev. Platform   | С | ActiveX | Java application | Java<br>applet |
|------------------------|---|---------|------------------|----------------|
| Java                   |   |         | ✓                |                |
| С                      | ✓ |         |                  |                |
| Visual Basic<br>Delphy |   | ✓       |                  |                |
| .NET                   |   | ✓       |                  |                |
| VBA, VBscript          |   | ✓       |                  |                |
| Perl                   | ✓ | ✓       |                  |                |
| Web app                |   | ✓       |                  | <b>√</b>       |

Each function returning signed data always checks the signature, together with the integrity of the whole certificate chain.

#### The function returns

- the status of the signature check (long)
- the global status of the certificate validation (long)
- for each certificate
  - the certificate
  - the certificate's label
  - the individual checking status
  - the individual validation status
  - the individual policy used: OCSP or CRL

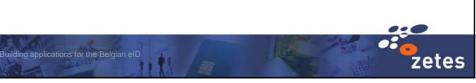

- BEID\_Init() set OCSP and CRL policy
- BEID\_Exit()
- BEID\_GetID()
   BEID\_GetAddress()
   BEID\_GetPicture()

read straight from a card validate the content and return the parsed, interpreted result to the application

 BEID\_GetRawData() BEID\_SETRawData()

create or work with a binary copy of the public data

suilding applications for the Belgian eID

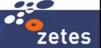

## FedICT eID SDK

- BEID\_BeginTransaction()
   BEID\_EndTransaction()
- BEID\_SelectApplication()
- BEID\_ReadFile() BEID\_WriteFile()

uilding applications for the Belgian eID

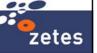

- BEID\_VerifyPIN()
   BEID\_ChangePIN()
   BEID\_GetStatusPIN()
- BEID\_GetVersionInfo()
- BEID\_SendAPDU()

Building applications for the Belgian eID

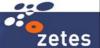

## FedICT eID SDK

#### Sample code in Visual Basic

```
Set RetStatus = EIDlib1.Init("", 0, 0, lHandle)
If (RetStatus.GetGeneral = 0) Then
   Set RetStatus = EIDlib1.GetID(MapColID, CertifCheck)
   strName = MapColID.GetValue("Name")
   Label1.Caption = strName
End If
'Set RetStatus = EIDlib1.GetAddress(MapColAddress,
   CertifCheck)
'strStreet = MapColAddress.GetValue("Street")
Set RetStatus = EIDlib1.Exit()
```

uilding applications for the Belgian eID

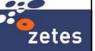

#### Microsoft: eID support today Middleware • Windows 98,Me,NT 4.0, 2000, XP Windows logon Windows' requirements for certificate based logon are incompatible with standard, generic X.509 certificates workaround possible but this would require a custom developed GINA module (logon plugin) • Full support in MS Office 2003 Internet Explorer • Full support SSL in 5.5 and above Web Sites ASP and ASP .NET SSO with Federal Portal **Applications** Can do signing and data capture Building applications for the Belgian eID

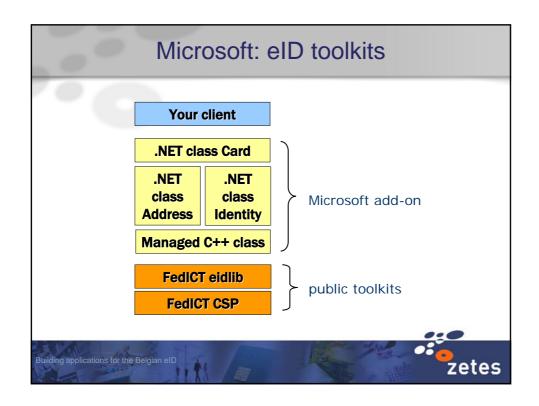

## Microsoft: eID toolkits

- .NET wrapper and samples for eID API
- XAdES .NET library and documentation
- .NET cookbook with code for authentication service of Federal Portal
- QUEST documents: legal, technical and practical implementation guidelines for advanced electronic signature with qualified certificates

Building applications for the Belgian eID

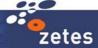

## eID support

#### Middleware

- Windows 98, Me, NT 4.0, 2000, XP
- Mac OS X, Solaris and Linux

#### Office

- OpenOffice 2.0
- Adobe Reader 6 and 7

#### Web Browsers

• Firefox and Mozilla

#### e-Mail clients

Thunderbird and Mozilla

uilding applications for the Belgian eID

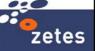

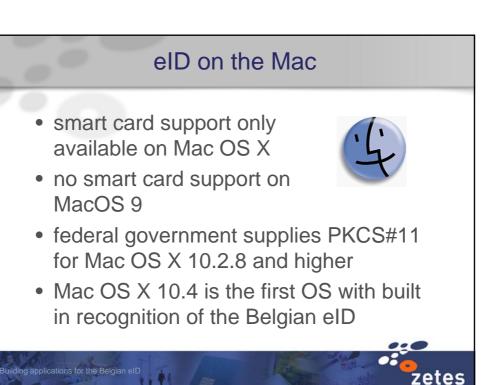

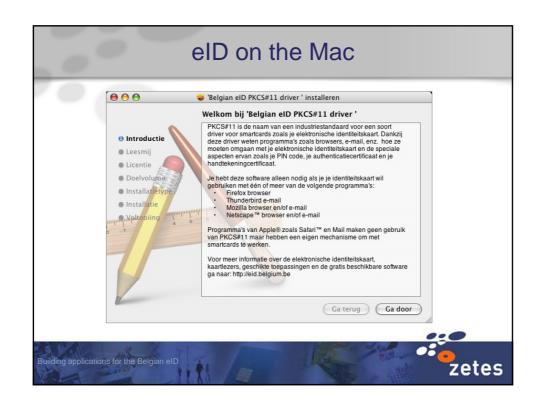

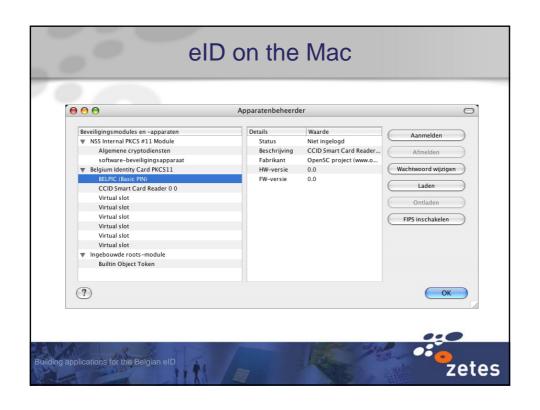

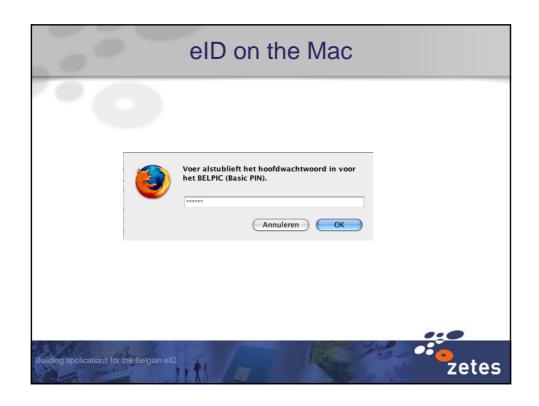

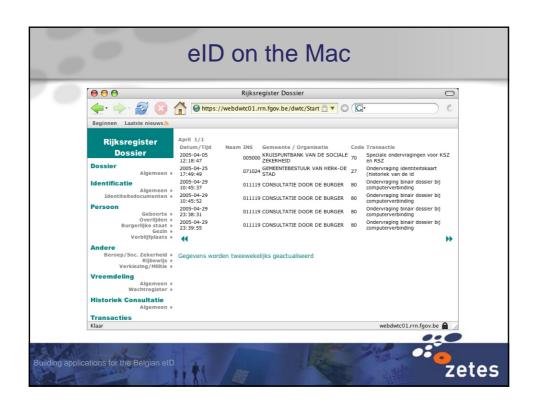

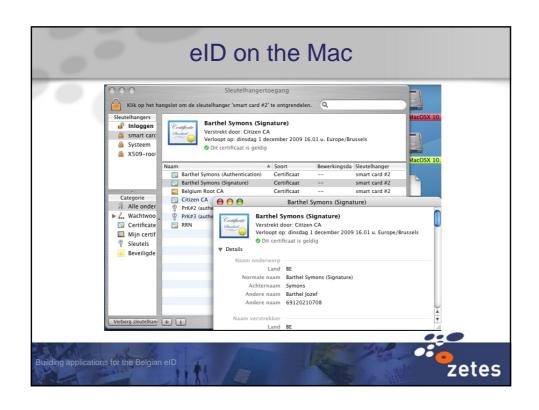

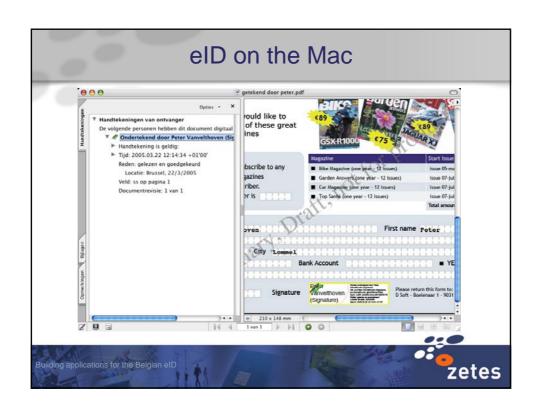